# **INSTRUCTIONS FOR FITTING COMPONENT VIDEO CARD VS20 TO A MERIDIAN 861**

#### **INTRODUCTION**

Component video card VS20 allows the routing of a component video source through the 861. Studio grade video processing is used throughout allowing long cable runs to be driven without signal degradation. An On Screen Display (OSD) is also provided.

This sheet is intended as an installation guide for the fitting of a VS20 component video card to a Meridian 861.

## **WARNINGS**

- 1. The power cord must be disconnected when any casing is removed.
- 2. Static sensitive parts are revealed when fitting this module.

## **TOOLS REQUIRED**

No. 0 pozidrive screwdriver 3/16 inch flat blade screwdriver

#### **SOFTWARE**

This card requires 861 software version 1.4 or higher in order to operate. Before beginning installing the new hardware check the 861's software version is equal to or higher than the version number supplied with the module. This number is clearly marked on the 3.5inch floppy discs label.

The 861's software version number can be found by holding down the **display key**, located behind the flap on the front panel, whilst the unit is in standby. The unit will display **Meridian 861 x.xx** were x.xx is the version number.

If the software requires upgrading, proceed with this **first**, following the instructions found in the Meridian 861 supplement.

## **SITING**

Looking at the **back** of the 861.

VS20 should be fitted in the **right** most free slot which can accommodate a 2 unit card. This is usually the slot directly after the computer card, or the slot after the digital input card. The diagrams below show typical installations.

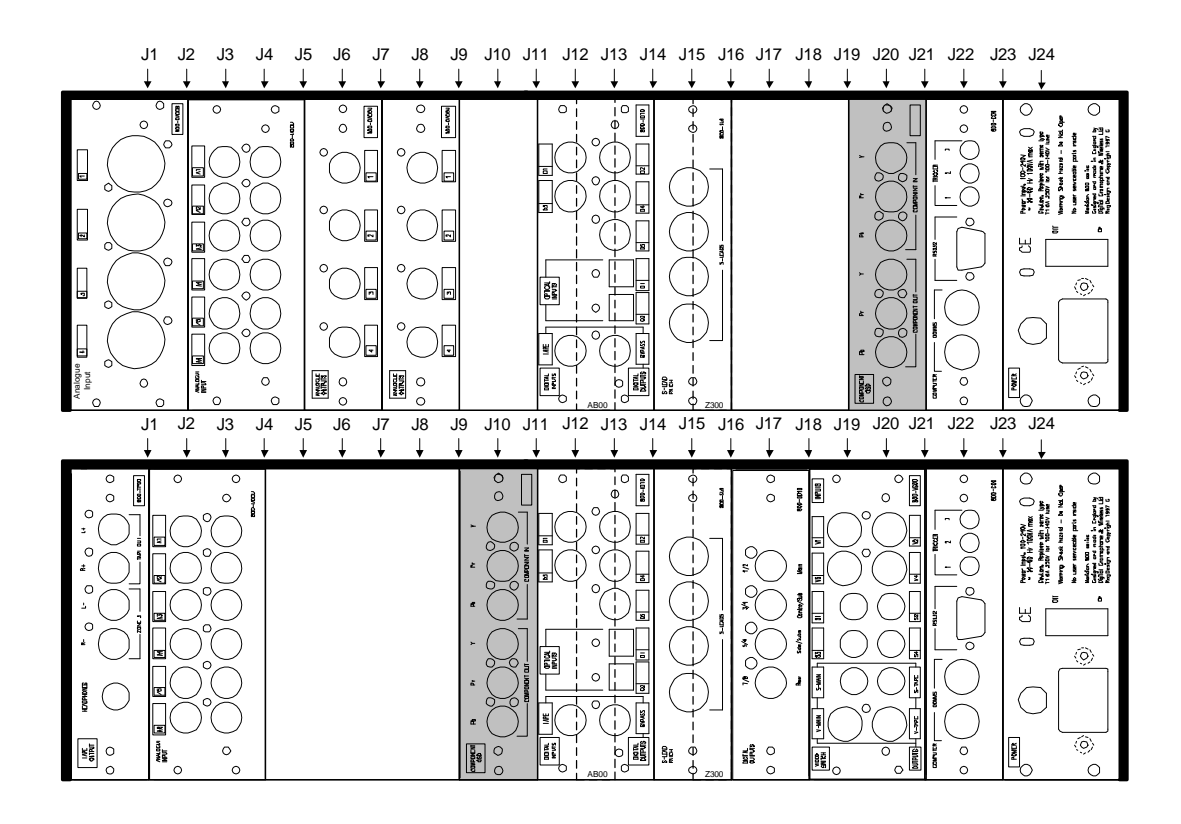

## **INSTALLATION PROCEDURE**

**Note:** Observe static precautions throughout the installation period.

- 1. Switch off the unit and remove the power cord.
- 2. Remove the blanking panel using a No. 0 pozidrive screwdriver. Retain the panel and fixings.
- 3. Slide VS20 into the card guides adjacent to the rightmost panel. Ensure correct card orientation (component side of VS20 leftmost when viewed from the rear).
- 4. Check the card is aligned correctly and slides freely down the card guides.
- 5. Push the card gently until the rear panel is flush to the case. If the card is aligned correctly in the card guides then only slight force will be required to mate the connectors.
- 6. Gently tighten the rear fixings using the flat blade screwdriver. **Do not over tighten.**
- 7. Connect the component video leads to VS20 in the order indicated on the rear panel. This is from the top down, component video from the source first, **Y Pr Pb** in. Component out to the monitor or projector, **Y Pr Pb** out.
- 8. Re-connect the power cord and switch on.

.

9. Select the component input on your monitor or projector. The unit should function correctly allowing on screen display.